# Adding your own music

## Inhaltsverzeichnis

- 1 File Location
- 2 Convert
- 3 Example
- 4 Controls

#### 1 File Location

Train Fever offers you the possibility to change the background music to your own choosing. All ingame background music is listed in the following folder: (Train Fever\res\audio\music)

#### 2 Convert

Make sure that your songs are in "ogg Vorbis" format. Should this not be the case, then you will have to convert your music. For this task it is necessary to download freeware applications like XRecode.

# 3 Example

Your folder should look similar to this one:

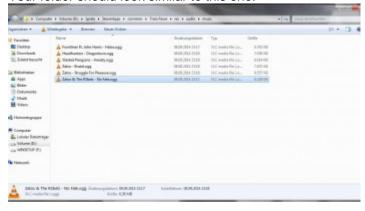

### 4 Controls

Ingame you can control the music that is playing if you click on the menu icon in the top right.

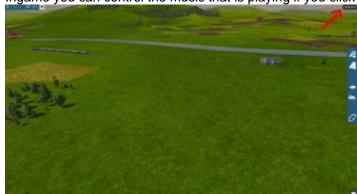

In the popup window it is possible to pause your music, switch forward and backward in the playlist, as well as change the volume.

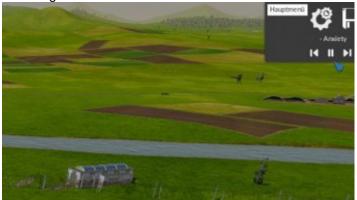

Have fun with your own music ingame!